## **GDD1660 GBA0**

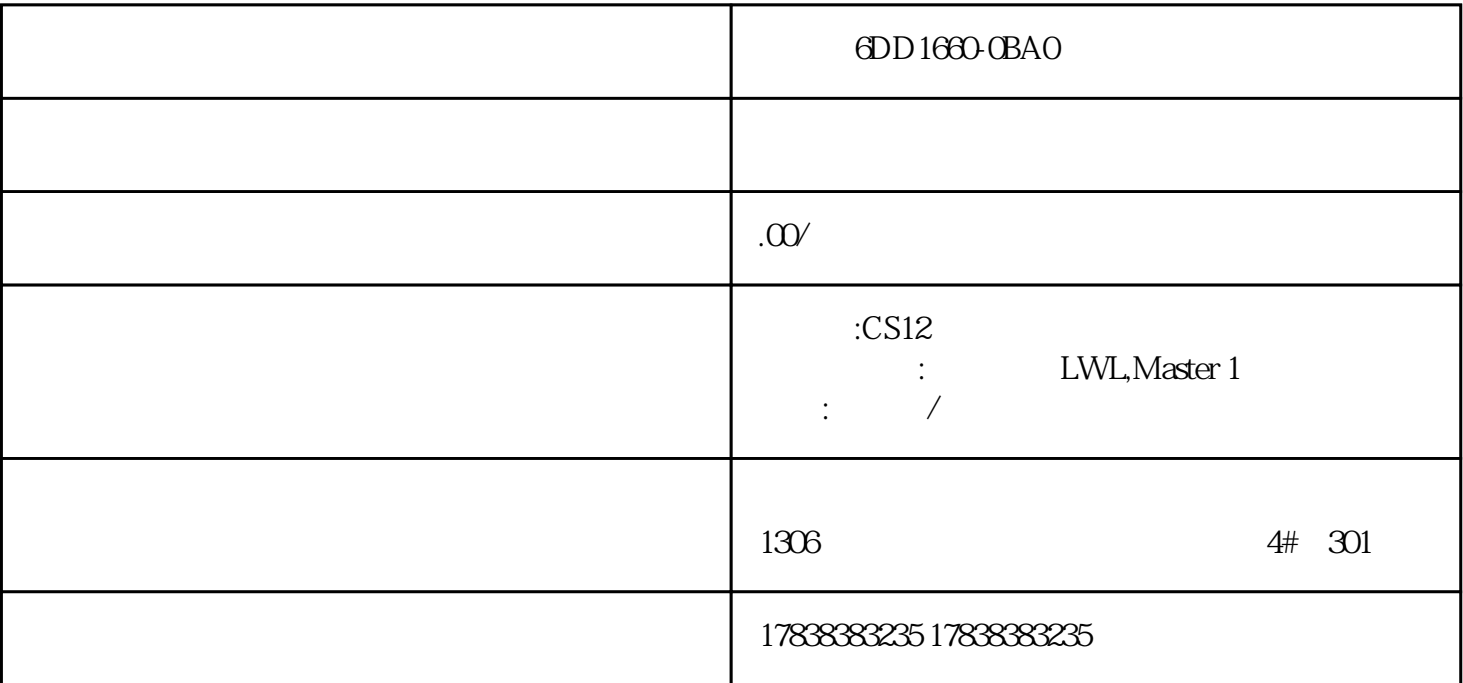

## **S7-120PLC**

S7-1200PLC

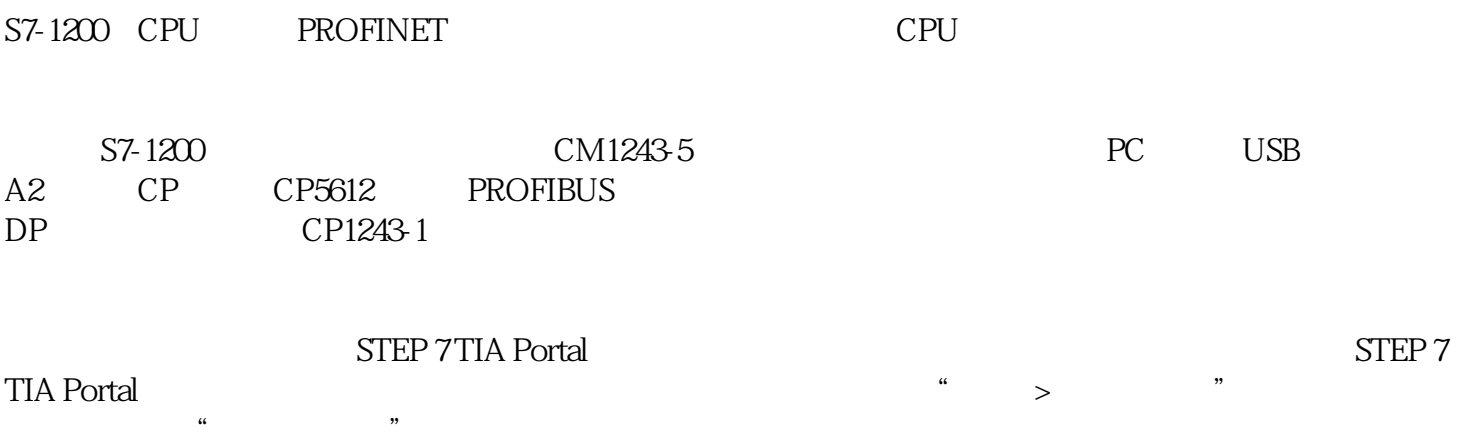

01.

STEP 7 TIA Portal

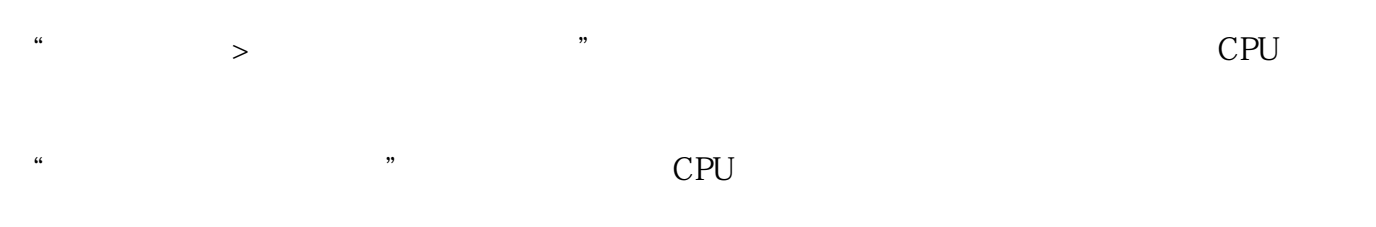

→"下载到设备 > 软件(仅更改)"选项是仅下载发生改变的程序块到CPU中, →而"下载到设备 > 软件(全部)"是将所有程序块下载到CPU中。

## $S7-1200$  PLC CPU

 $\alpha$ 

2、在弹出的"扩展的下载到设备"对话框中,您可以设置PG/PC接口类型,并在"PG/PC接口"下拉菜  $\mathbb{R}$  "  $\mathbb{R}$   $\mathbb{C}$   $\mathbb{S}$ 

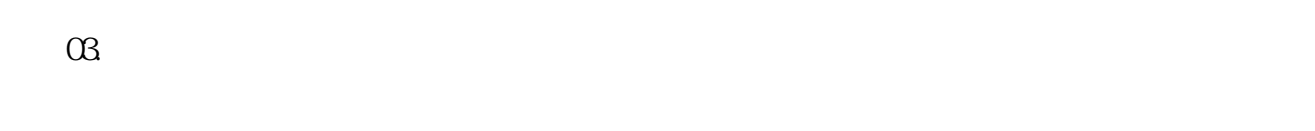

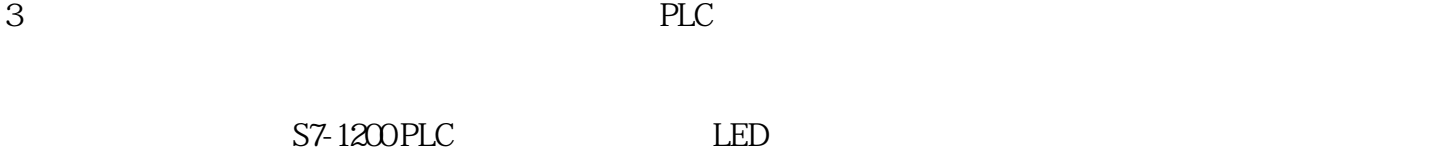

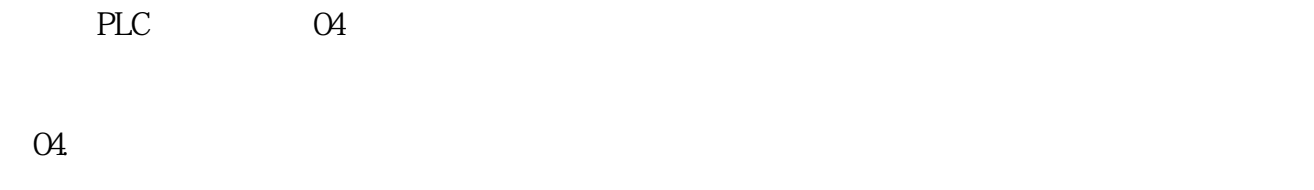

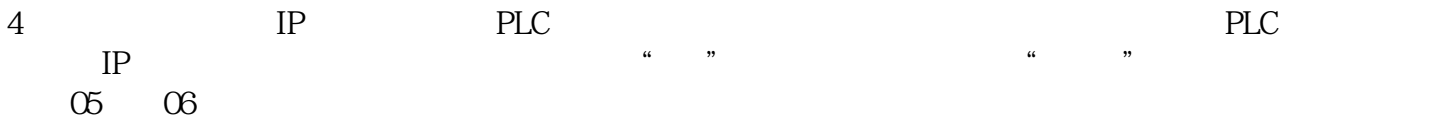

图05.添加同网段IP确认

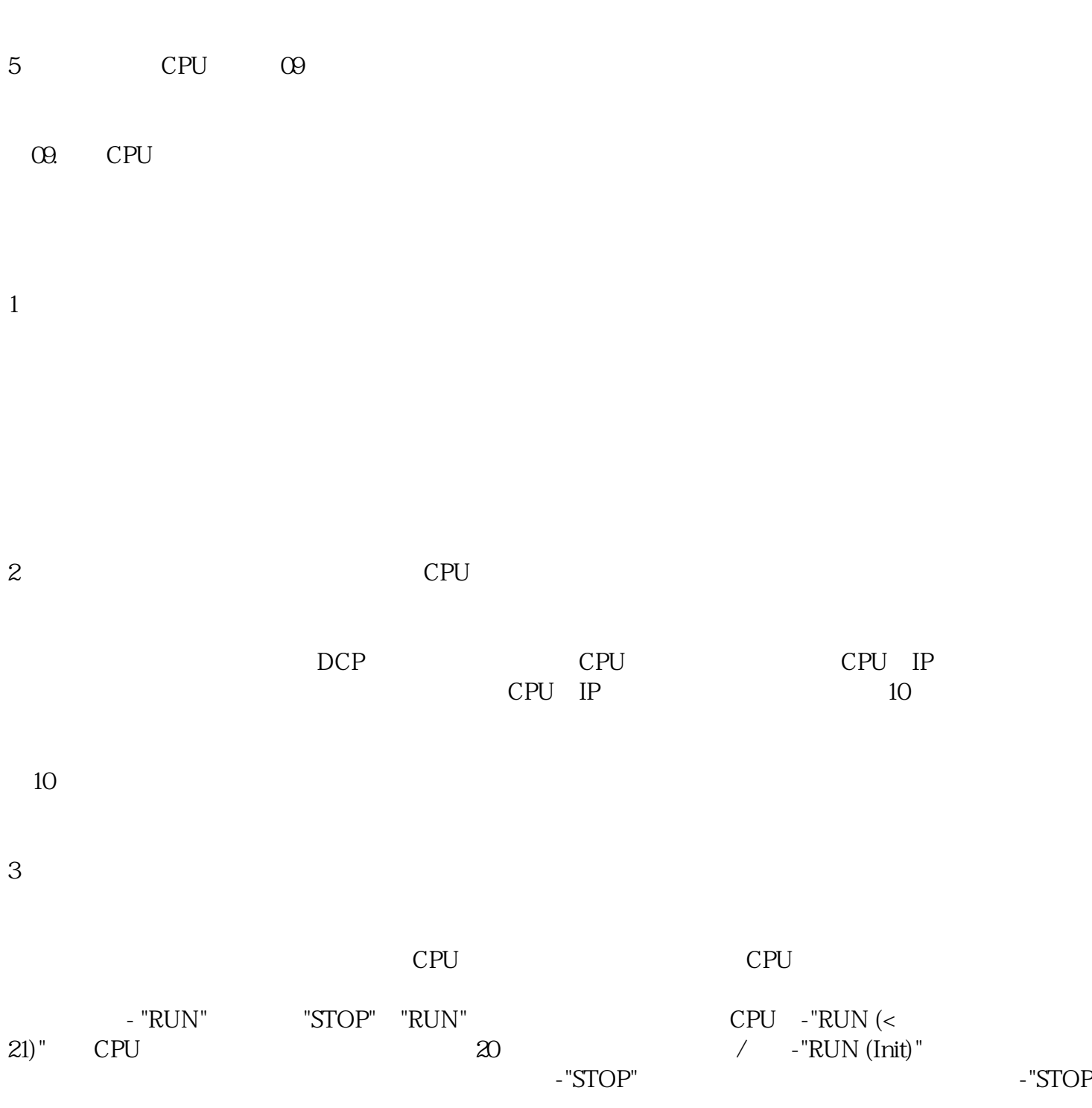

 $\frac{a}{\sqrt{a}}$ 

cput components are components of  $\mathbb{C}$  cput components  $\mathbb{C}$  cput components  $\mathbb{C}$  components  $\mathbb{C}$  components  $\mathbb{C}$  components  $\mathbb{C}$  components  $\mathbb{C}$  components  $\mathbb{C}$  components  $\mathbb{C}$  component

O7.

08CPU

06. IP

 $(Reset)$ " $($ 

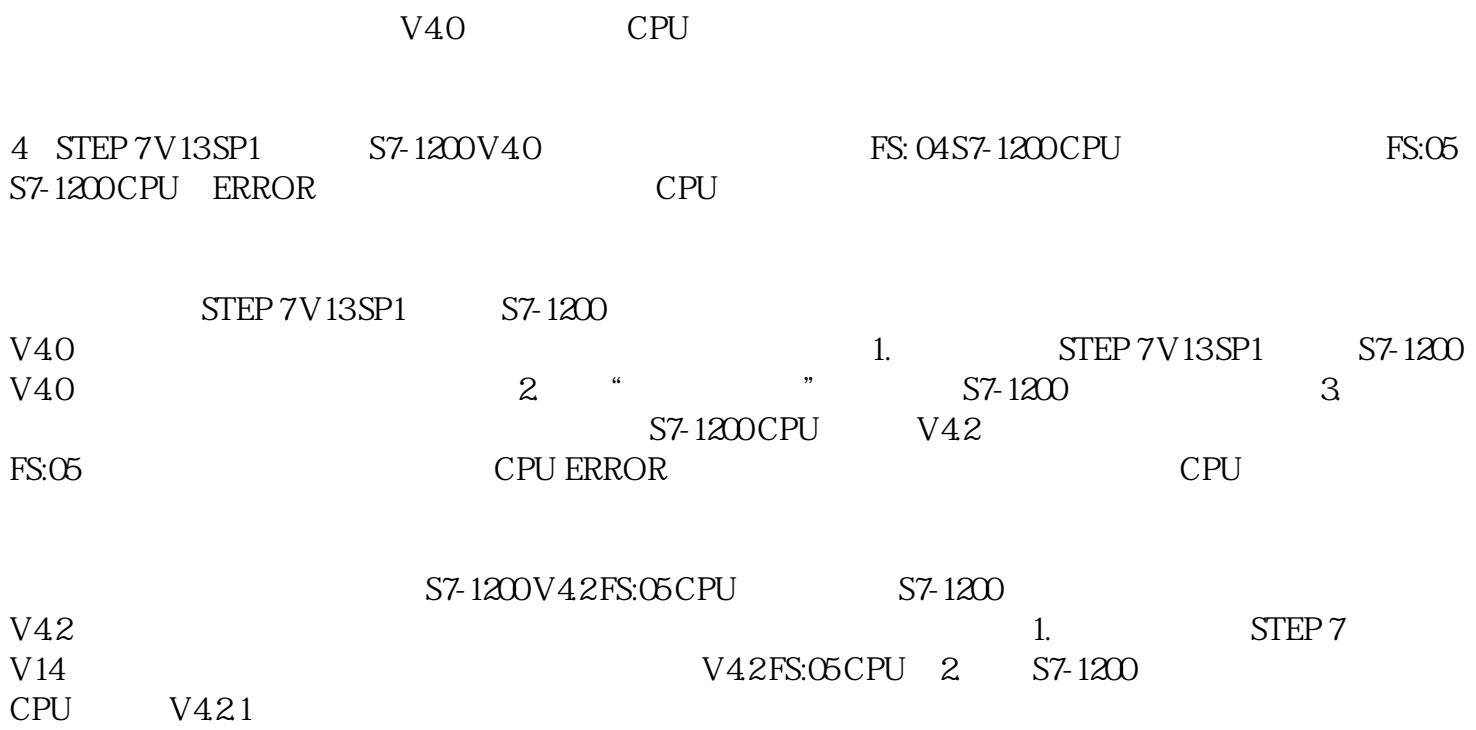